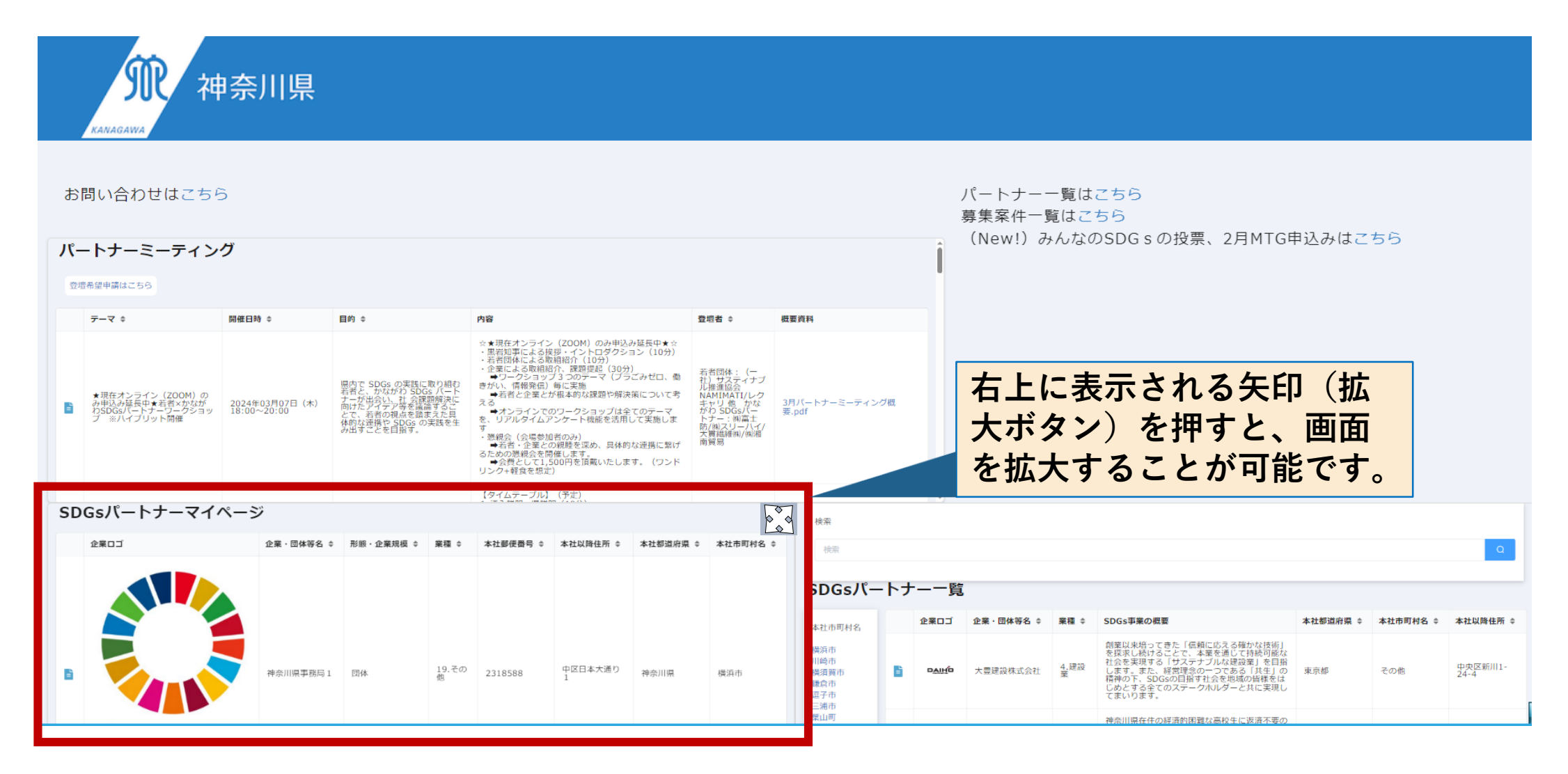

1

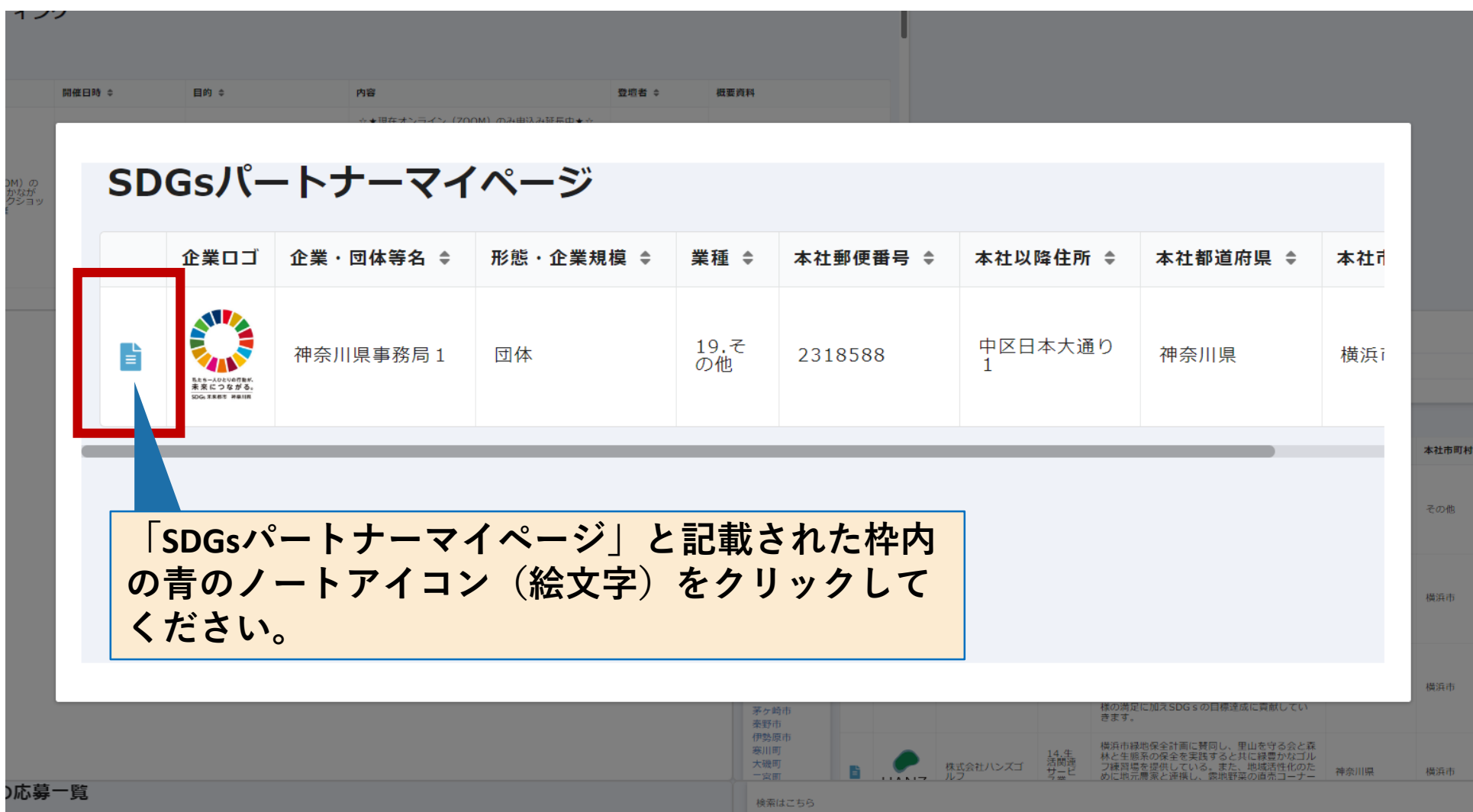

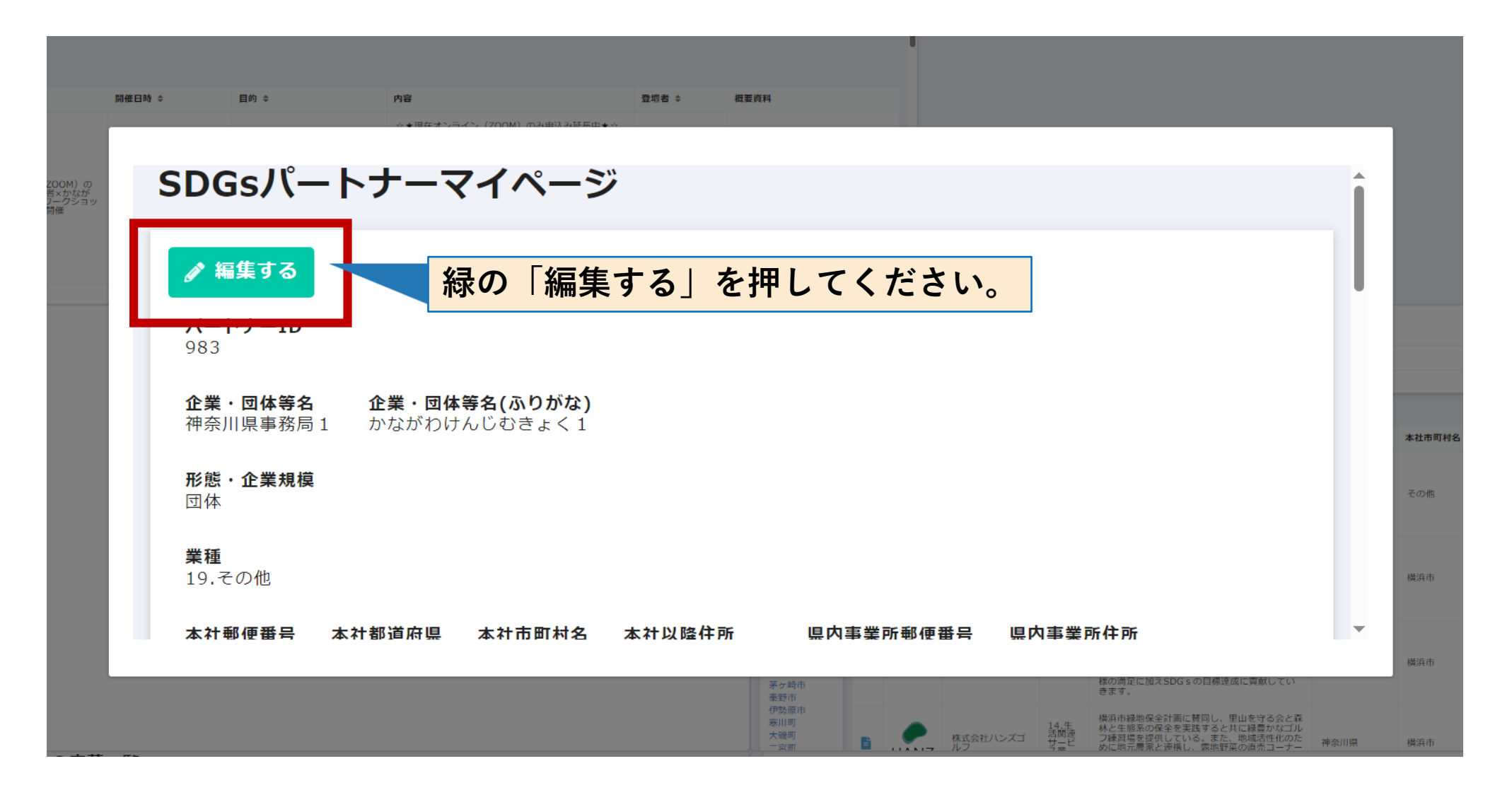

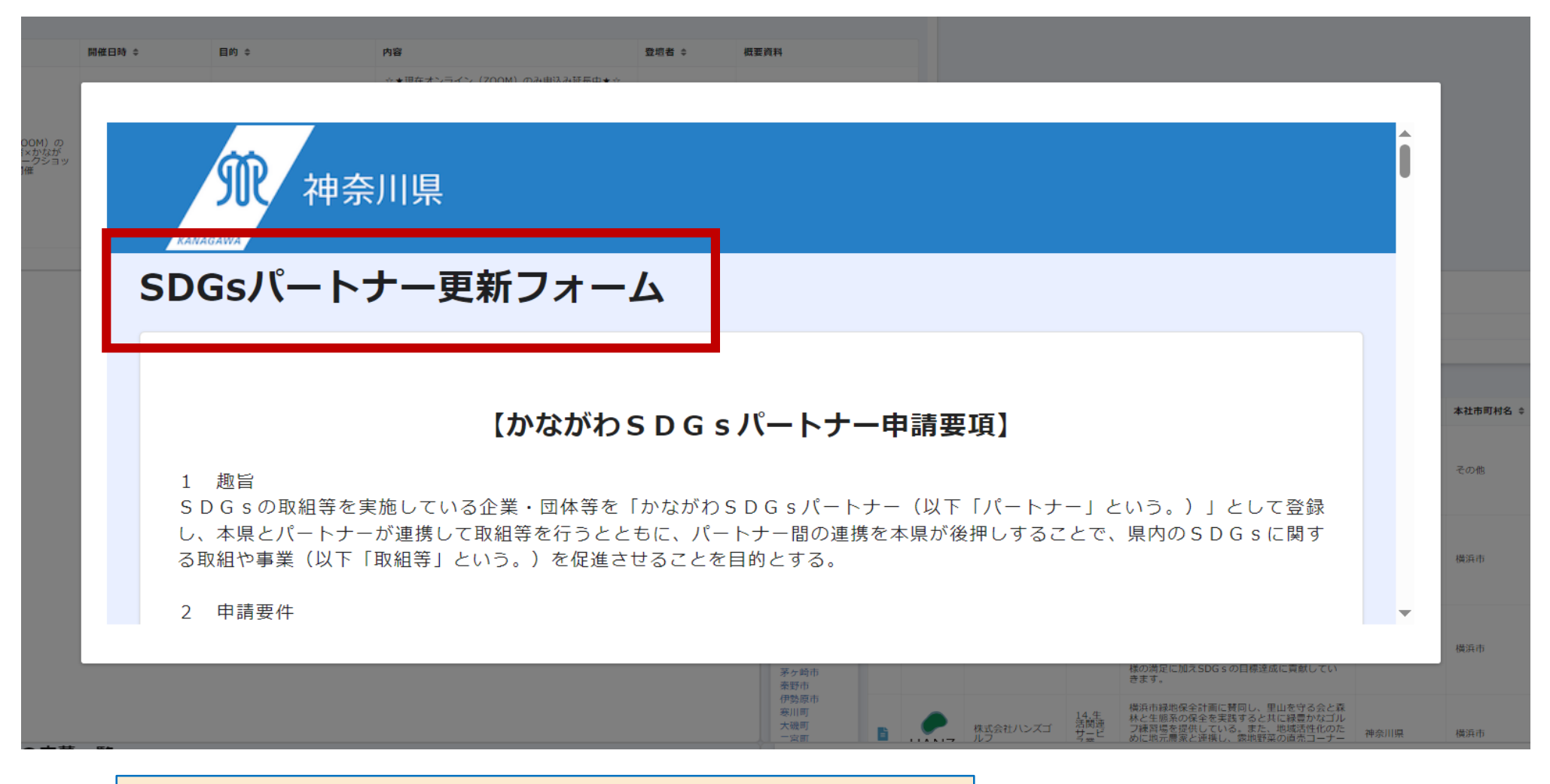

**「SDGsパートナー更新フォーム」が開きます。**

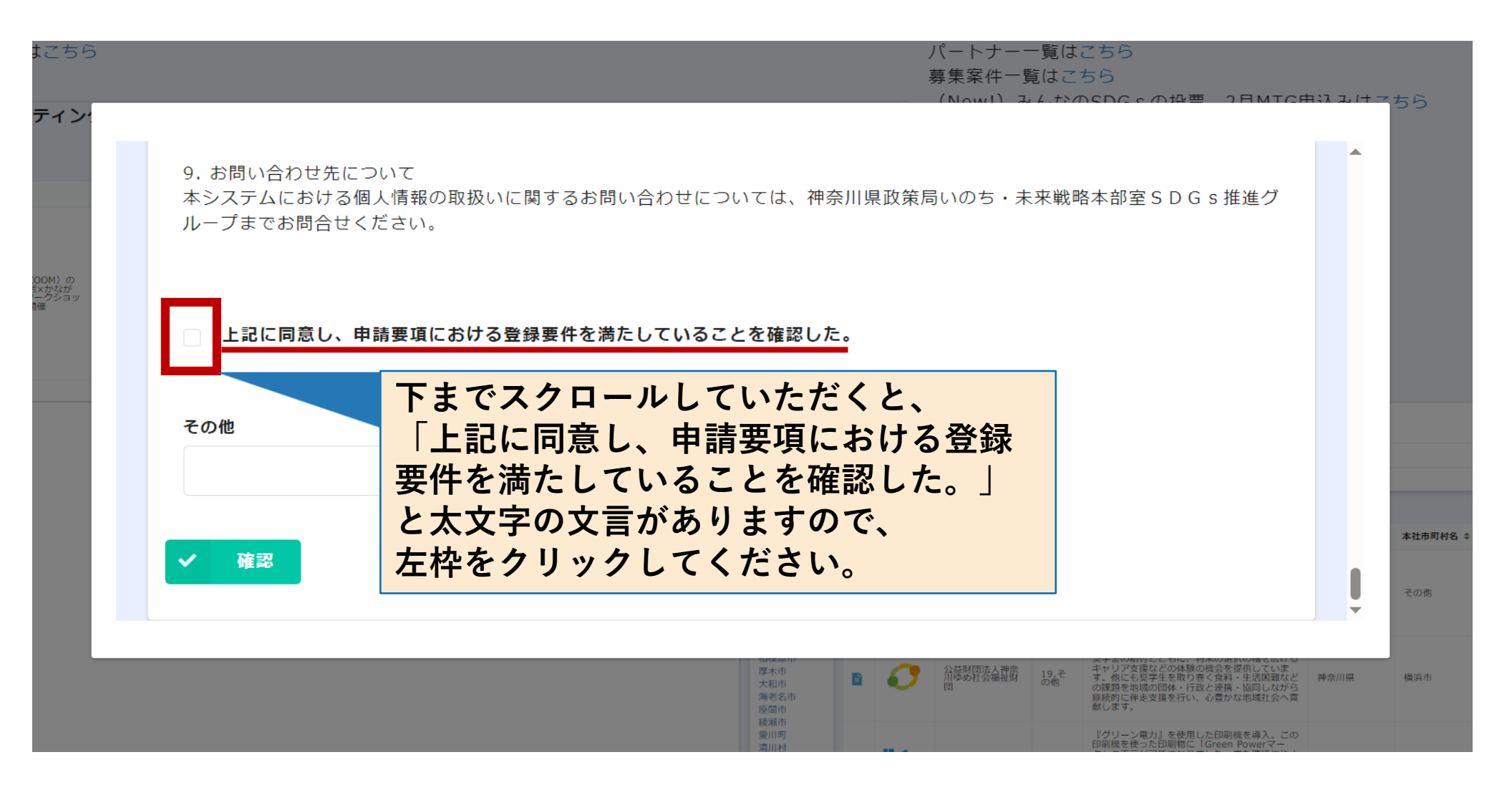

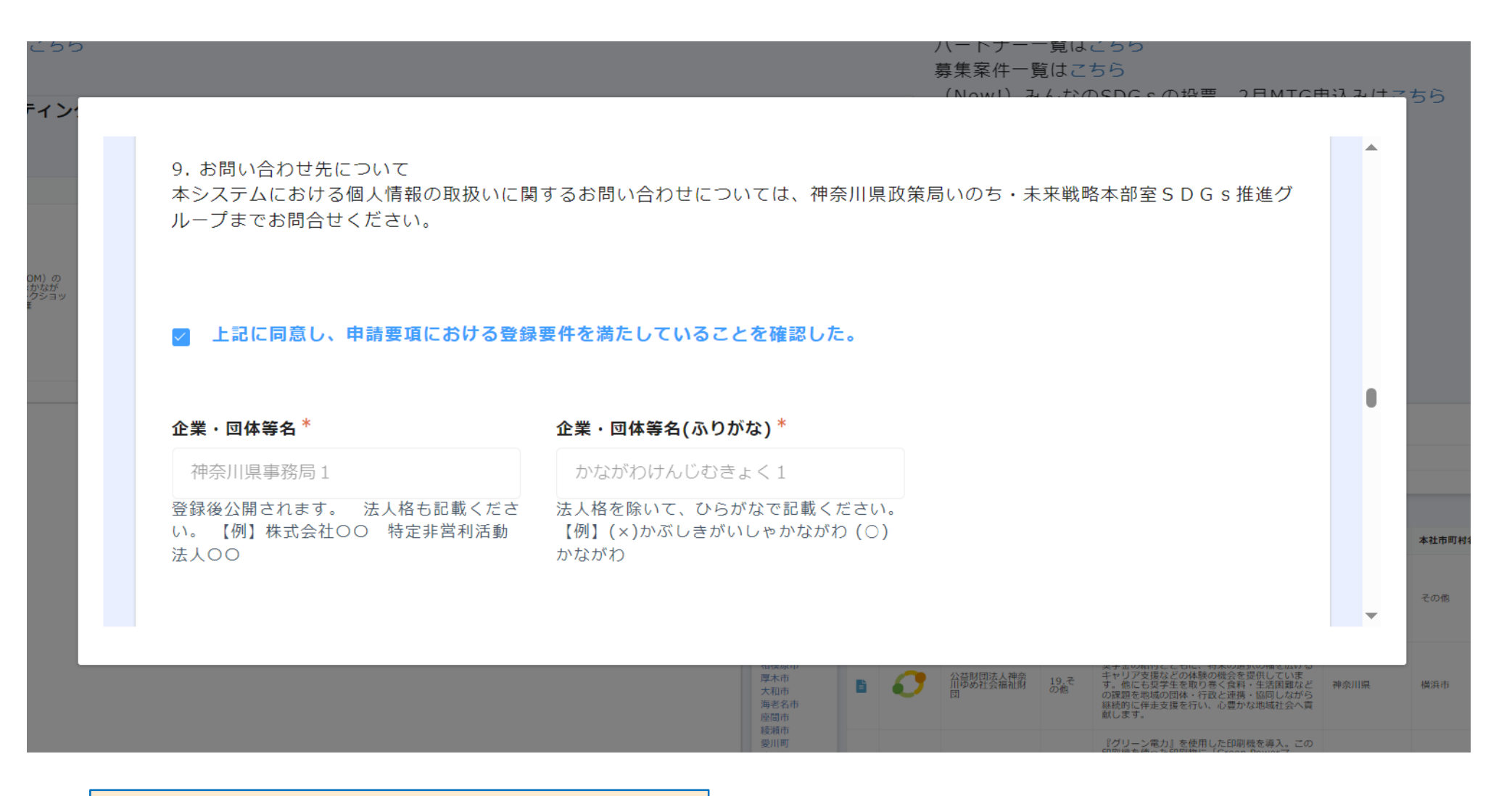

### **現在の入力情報が表示されます。**

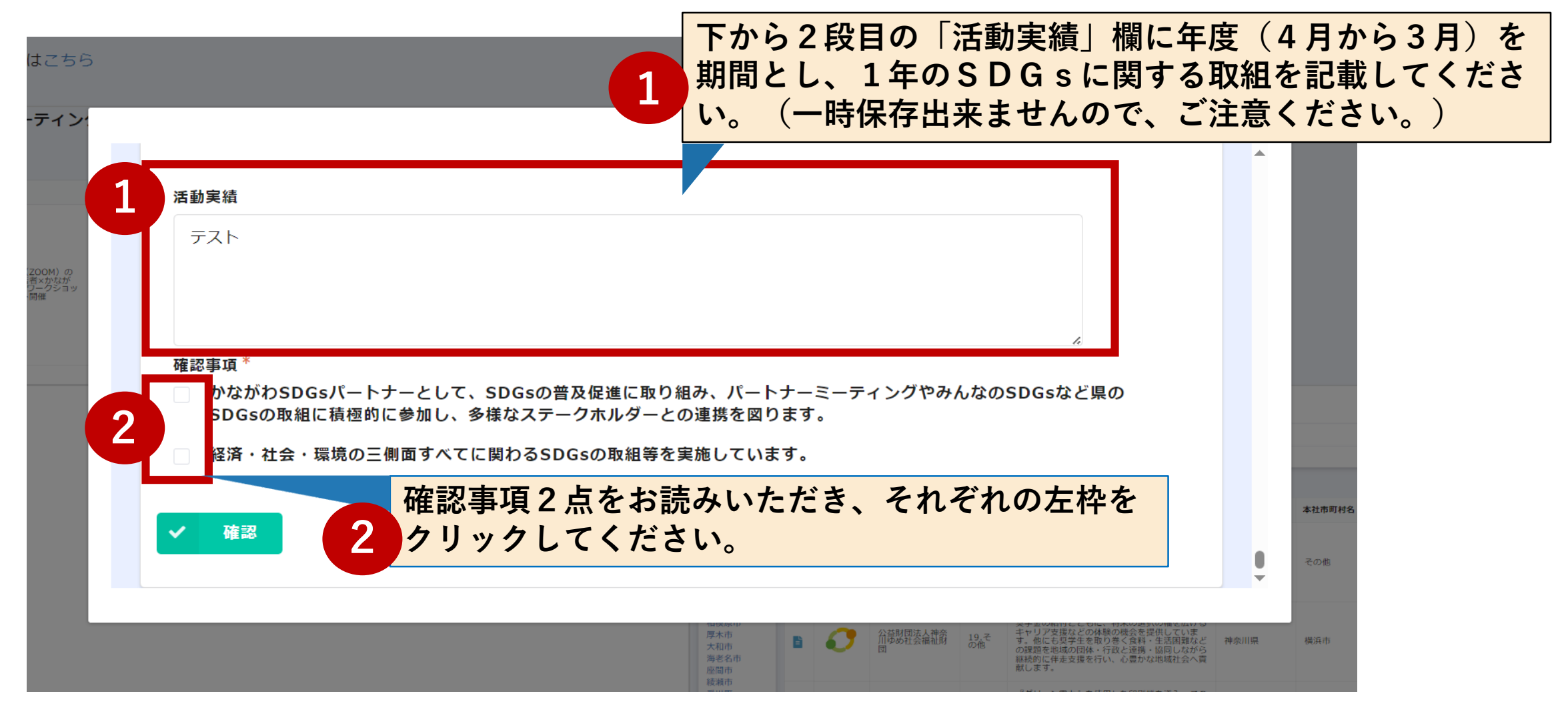

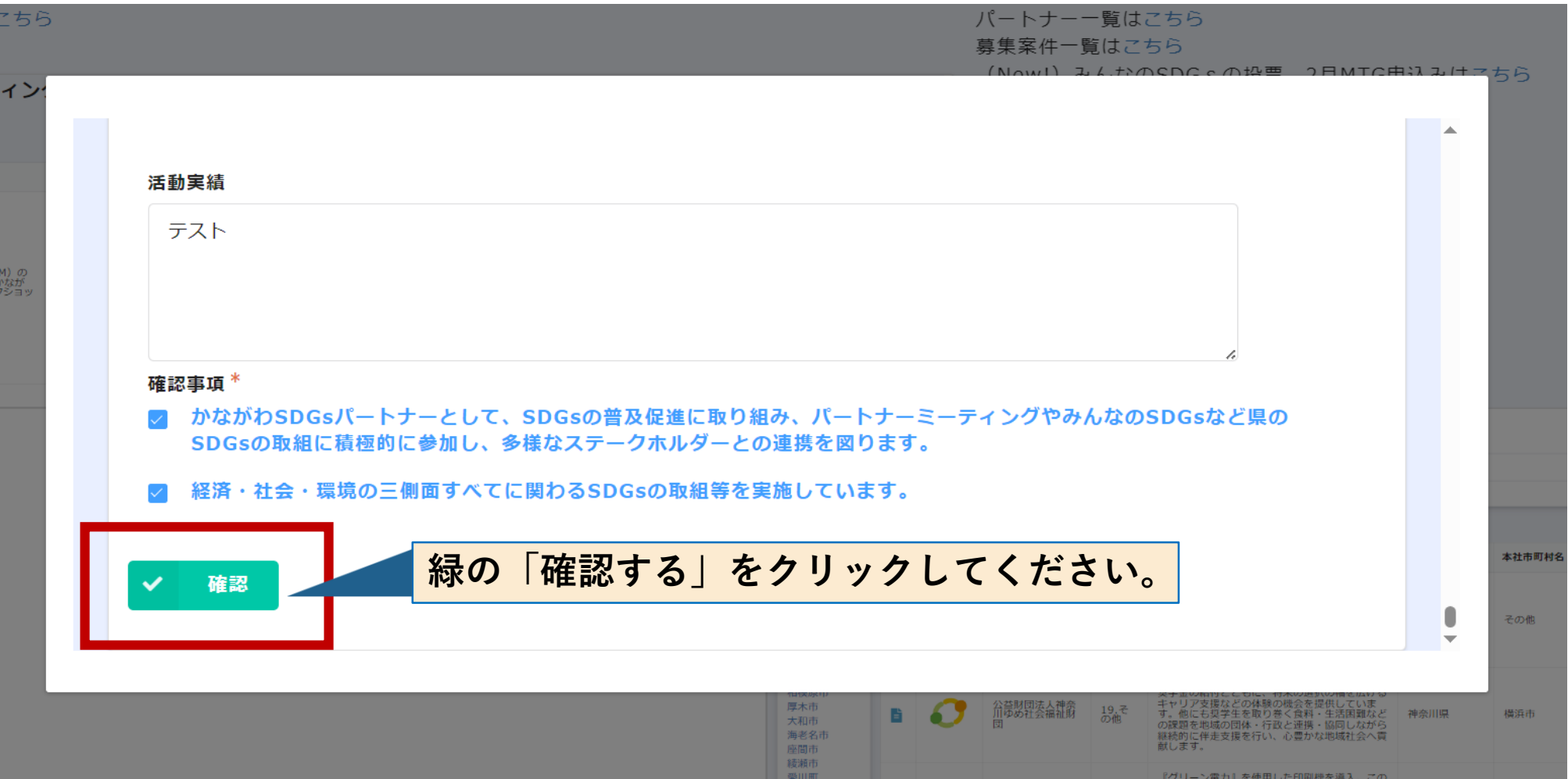

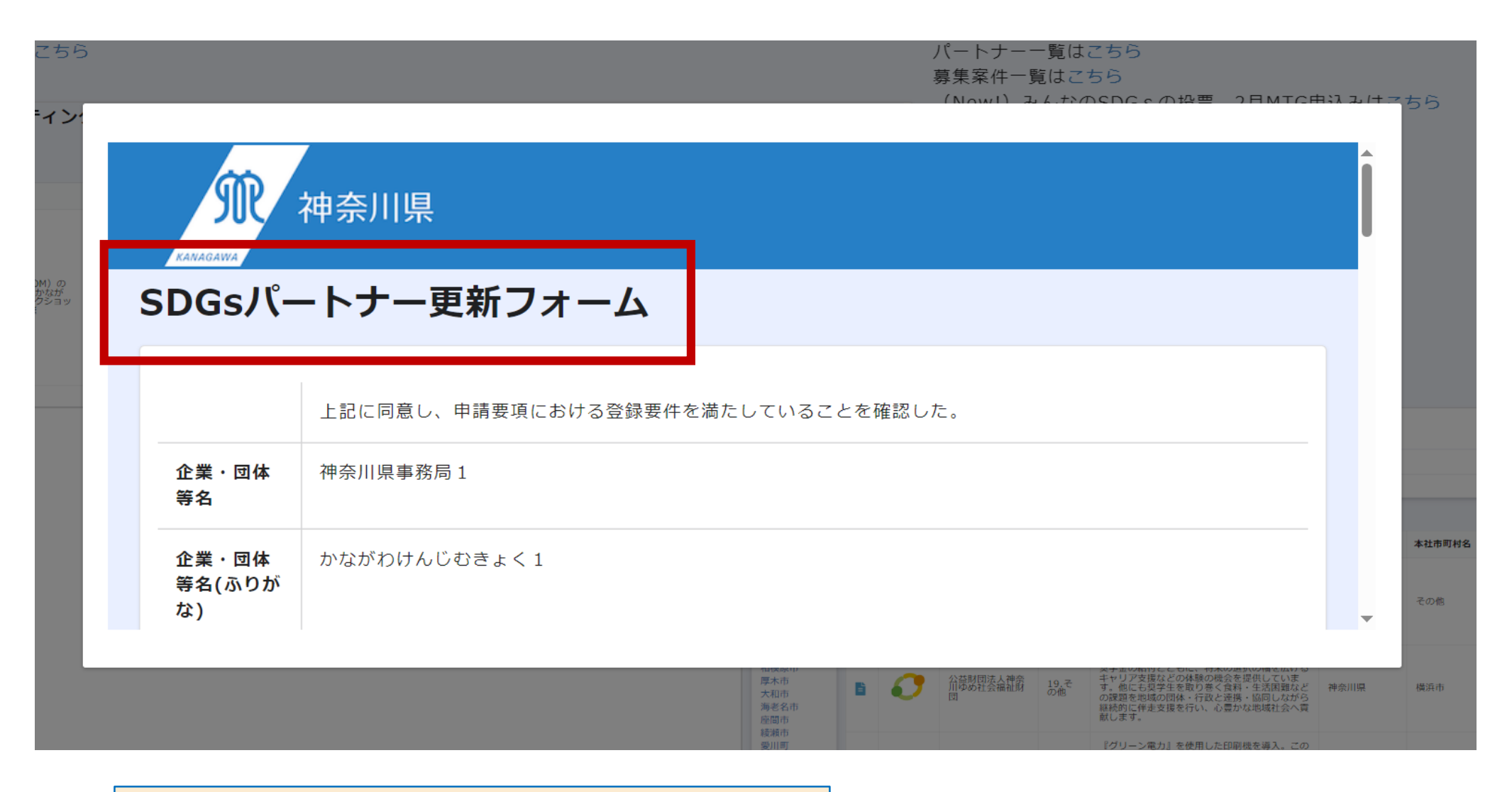

**「SDGsパートナー更新フォーム」が開きます。**

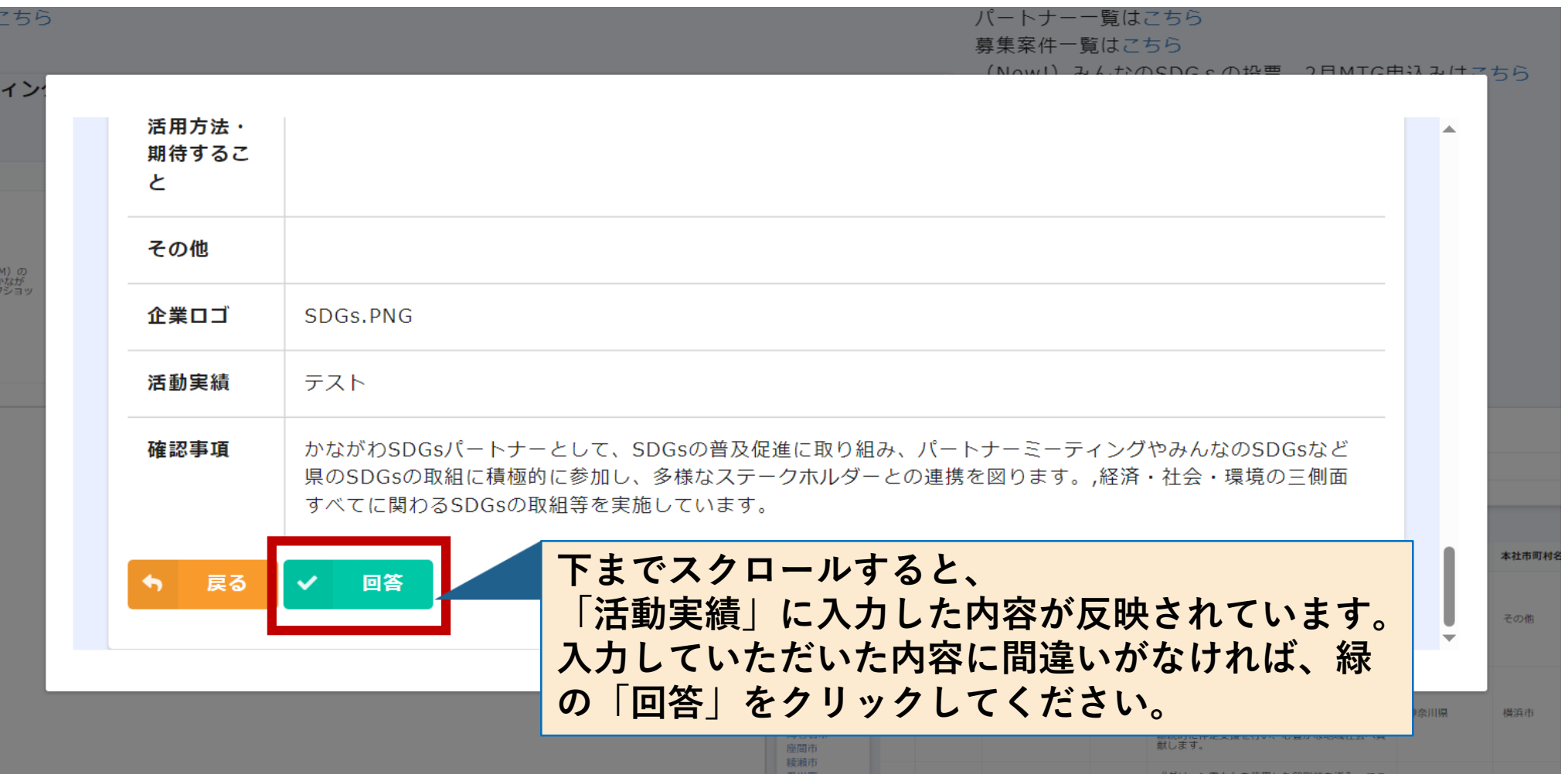

#### 10 **以上で活動実績報告の入力は完了です。**